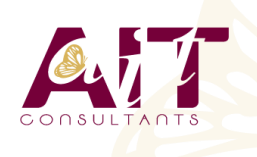

**SARL ONEO**  1025 rue Henri Becquerel Parc Club du Millénaire, Bât. 27 34000 MONTPELLIER **N° organisme : 91 34 0570434**

**Nous contacter : +33 (0)4 67 13 45 45 www.ait.fr contact@ait.fr**

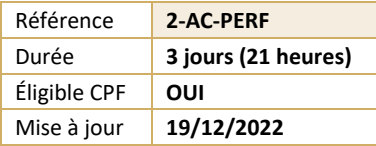

# **AutoCAD 2D - Perfectionnement**

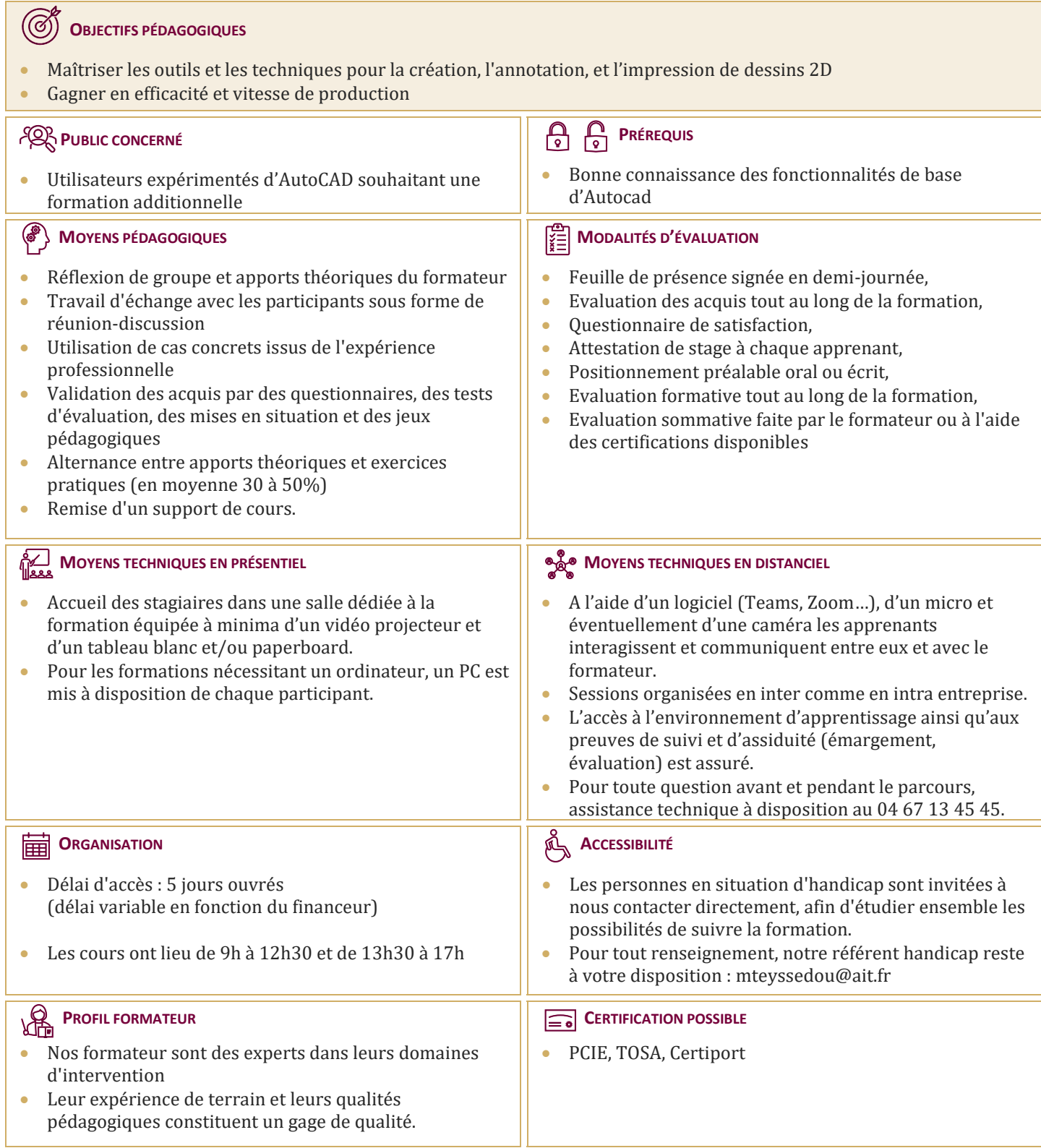

## **AutoCAD 2D - Perfectionnement**

#### **RAPPEL GÉNÉRAL**

#### **UTILITAIRES**

- $\Box$  Utilitaires
- $\Box$  Travailler efficacement avec les sélections
- $\Box$  Cycle de sélection
- $\Box$  Création et utilisation des groupes, sélection rapide
- $\Box$  Créer des vues nommées

#### **FONCTIONS AVANCÉES**

- $\Box$  Utilisation et édition des polylignes
- $\Box$  Création de contours et calcul de surfaces
- $\Box$  Création des régions et opérations booléennes
- $\Box$  La commande Joindre

#### **LES TABLEAUX**

- $\Box$  Création et modification de tableaux automatiques
- $\Box$  Création et modification de styles de tableaux

#### **LES ATTRIBUTS**

- $\Box$  Aperçu des attributs et création de cartouches
- $\Box$  Insertion et édition du contenu d'attributs
- $\Box$  Édition des attributs un par un ou globalement
- $\Box$  Mettre visible ou invisible des attributs
- $\Box$  Export des attributs vers un tableau
- Extraction des attributs dans un fichier texte ou type Excel
- $\Box$  Édition de blocs sur place

#### **LES RÉFÉRENCES EXTERNES : XREF**

- Aperçu des références externes
- $\Box$  Ancrage, superposition, ouverture, édition des Xrefs
- $\Box$  Éditer des Xrefs sur place
- Délimiter le contenu d'une Xref
- $\Box$  Rendre une Xref permanente dans le dessin
- $\Box$  Editer un bloc avec ou sans attributs sans le décomposer

#### **GESTION DES IMAGES BITMAP**

- $\Box$  Insérer des images, logos...
- $\Box$  Formats de fichiers
- $\Box$  Possibilités d'édition d'images
- $\Box$  Délimiter une zone de l'image insérée

#### **COPIES AVANCÉES**

- $\Box$  Travailler avec différents dessins ouverts
- Copier des dessins entre fichiers AutoCAD
- $\Box$  Copier un document Ms Excel/Ms Word dans AutoCAD et garder le lien dynamique

### **LES JEUX DE FEUILLES**

- Création et modification d'un nouveau jeu de feuilles
- $\Box$  Utilisation du gestionnaire des jeux de feuilles
- $\Box$  Placer une vue dans un jeu de feuilles
- $\Box$  Création d'une liste ou nomenclature de feuilles

#### **AUTOCAD ET INTERNET**

- $\Box$  Utilisation d'hyperliens et de la commande Etransmit
- $\Box$  Création et affichage des fichiers DWF
- $\Box$  Publier des jeux de feuilles

#### **BLOCS DYNAMIQUES**

- $\Box$  Création, insertion et modification de blocs dynamiques
- $\Box$  Paramètres, actions